## **SafeYouTube – allows you to show a YouTube video, safely!**

It only plays the video that you have found (another movie will not play after automatically)

You cannot see linked videos.

You cannot see the comments.

- 1) Find your video on YouTube and COPY the URL.
- 2) Go to<https://safeyoutube.net/> and PASTE the URL. Click GENERATE LINK.
- 3) A new SafeTube screen pops up. Option 1 – COPY the new URL (attach this to documents, link on Google Classroom etc) Option 2 – GO TO SAFE VIEW (a new tab will load with the video) Option 3 – CUSTOMIZE/CROP (you can crop the video, disable AUTO START, change the title of the video…) = *I would always CUSTOMIZE/CROP and disable AUTO START*
- *4)* If you have chosen OPTION 3, click OK and then SAVE when you are done and choose OPTION 1 or OPTION 2 to complete.

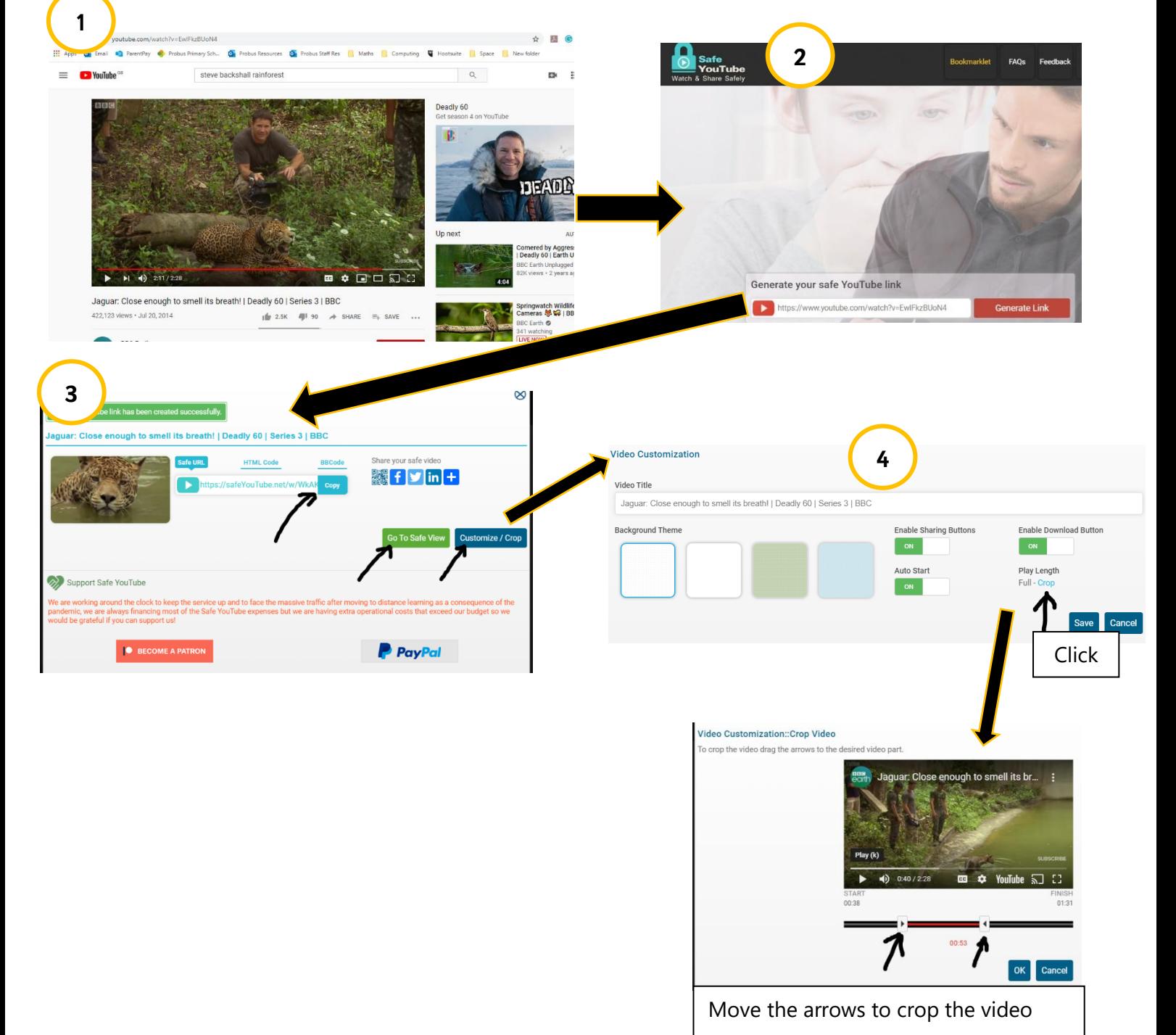